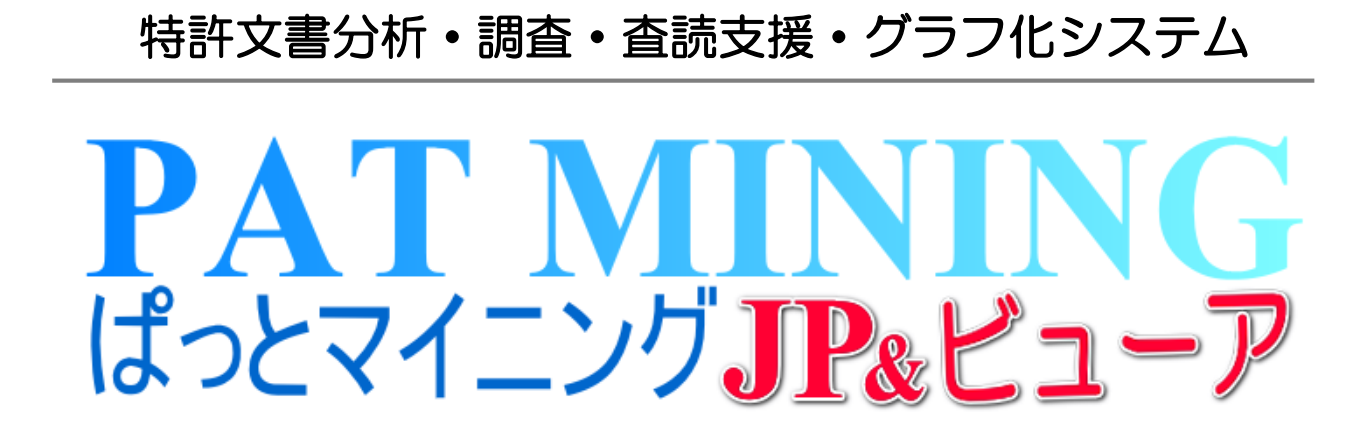

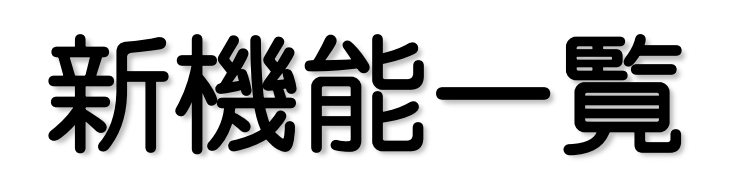

# V7.21.9 対応版 2021年12月13日

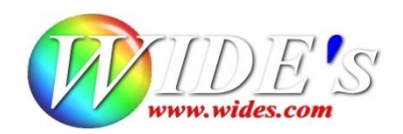

## ✔ N00 V7.21.9 のアップデートにおける変更点一覧

## - 新機能 -

- 海外(英語)データの数値単位・範囲検索機能を追加しました (海外データの読込みには海外対応版オプションのご契約が必要です)
- 文書一覧の抽出(検索)条件にNOT演算子を追加しました
- 文書一覧・文書ブラウザで表示項目を複数保存・呼び出す機能を追加しました

## · 改定 一

- おすすめメニューに以下2点のグラフを追加
	- 1.課題×解決手段のワードと権利状況のグラフを作成します
	- 2.出願人毎の特許評価(スコア)×時系列のグラフを作成します
- 件数差の大きいグラフを作成した際に、見やすいよう表示機能を変更しました (バブル、バブル円グラフ)

## - 修正 -

近傍検索を実施後、含数分析を実行すると、メインワードに前回実施した近傍検索の 前後ワードが表示される点を修正

#### - 海外特許対応版 -

- ☑ 数値単位検索が日本版だけでなく、海外対応版オプションでも使えるようになりました。
- ☑ 簡単抽出タブ→簡単検索2(キーワード&数値単位)画面で検索を実行します。
- ☑ 文書一覧の抽出、近傍検索でも、本機能をご利用いただけます。

#### 数値範囲・単位検索

パラメータ、組成・成分を記載した公報を数値&単位の組み合わせで検索。 従来は目視作業だったパラメータ特許を高速に抽出します。

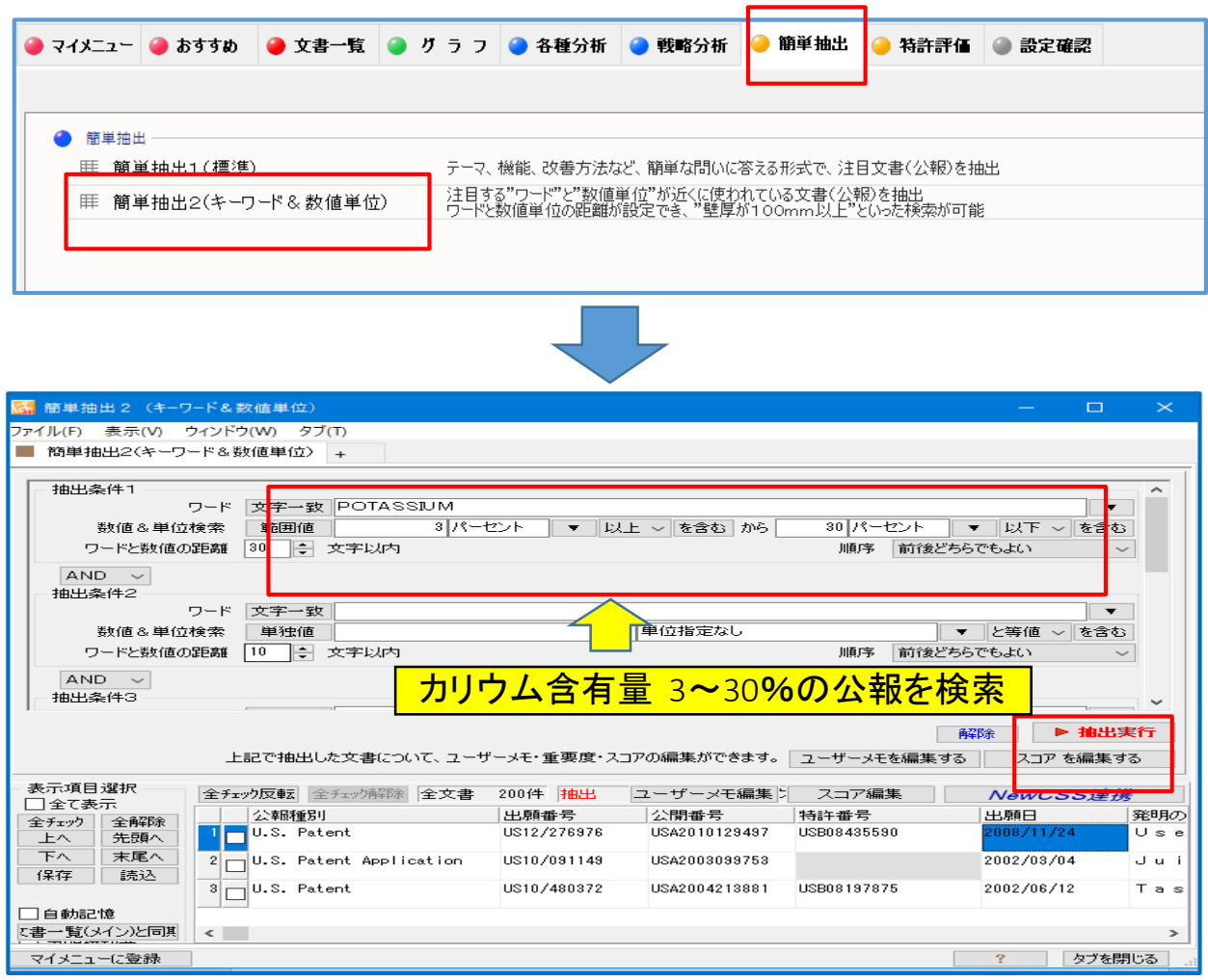

☑ ワード欄に注目するワードを入力し、値と単位を設定し、抽出を実行します。

## ☆ ここがポイント! ☆

指定ワードの近くに数値単位がある公報を抽出します。

日本に比べて海外特許は文字数が多いのでワードと数値の距離は大きい値を設定します。

海外データの読込みには海外対応版オプションのご契約が必要です。

## - NOT検索に対応 -

#### ☑ 文書一覧の抽出条件にて「NOT」条件を選択して抽出実行をクリック

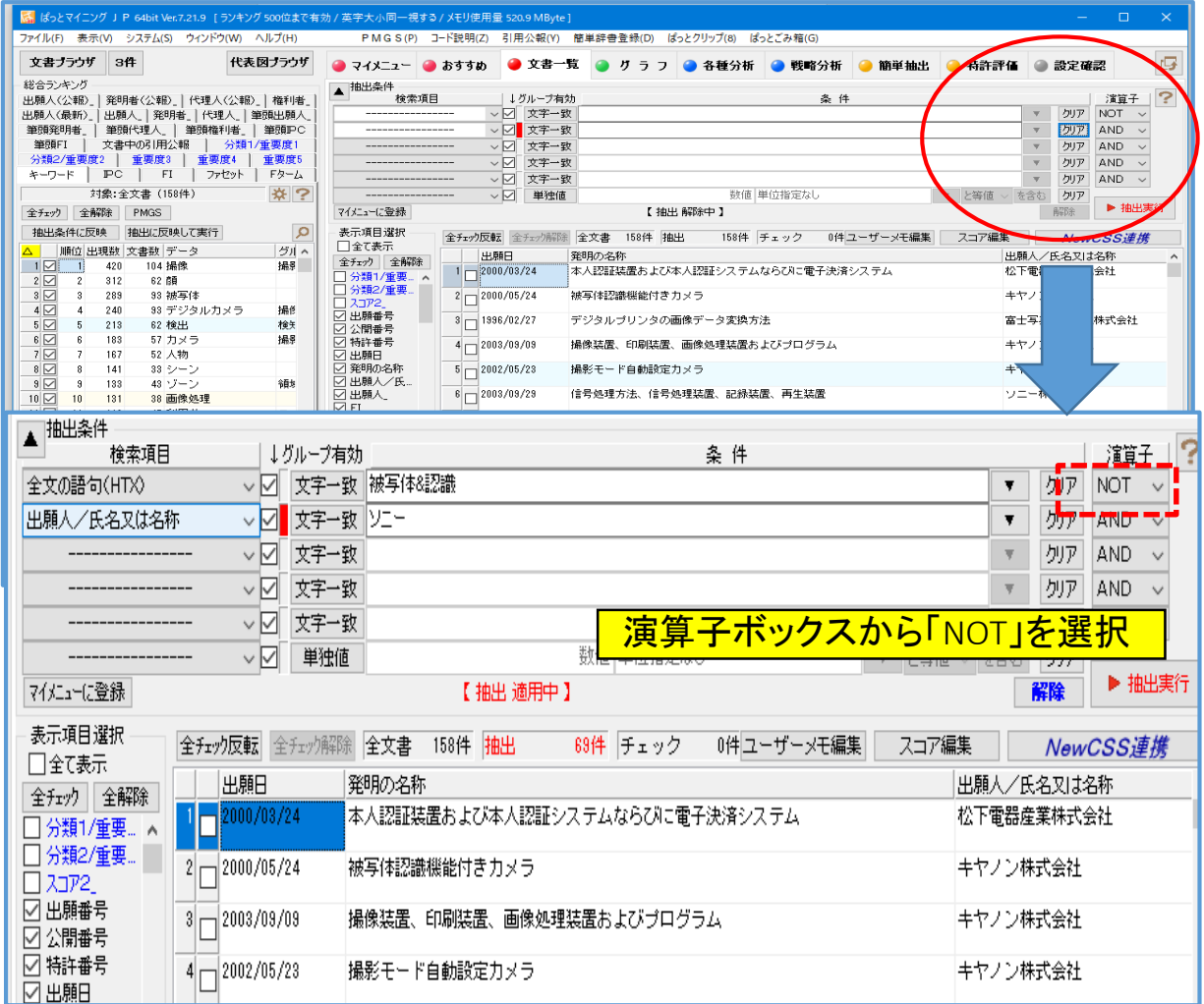

☑ NOT演算 AからBを除きます

☑ 演算子毎の検索順位は、第一優先 AND、NOT 第二優先 ORとなります。

☑ 第一優先のANDとNOTが同一式にある場合は、上の行から優先して演算を行います

#### ☆ ここがポイント! ☆

特定の内容を含まない公報を抽出する事ができます。

## ー 表示項目の複数保存・読込 −

☑ 文書一覧・文書ブラウザで表示項目を設定ファイルに保存・読込できるようになりました。

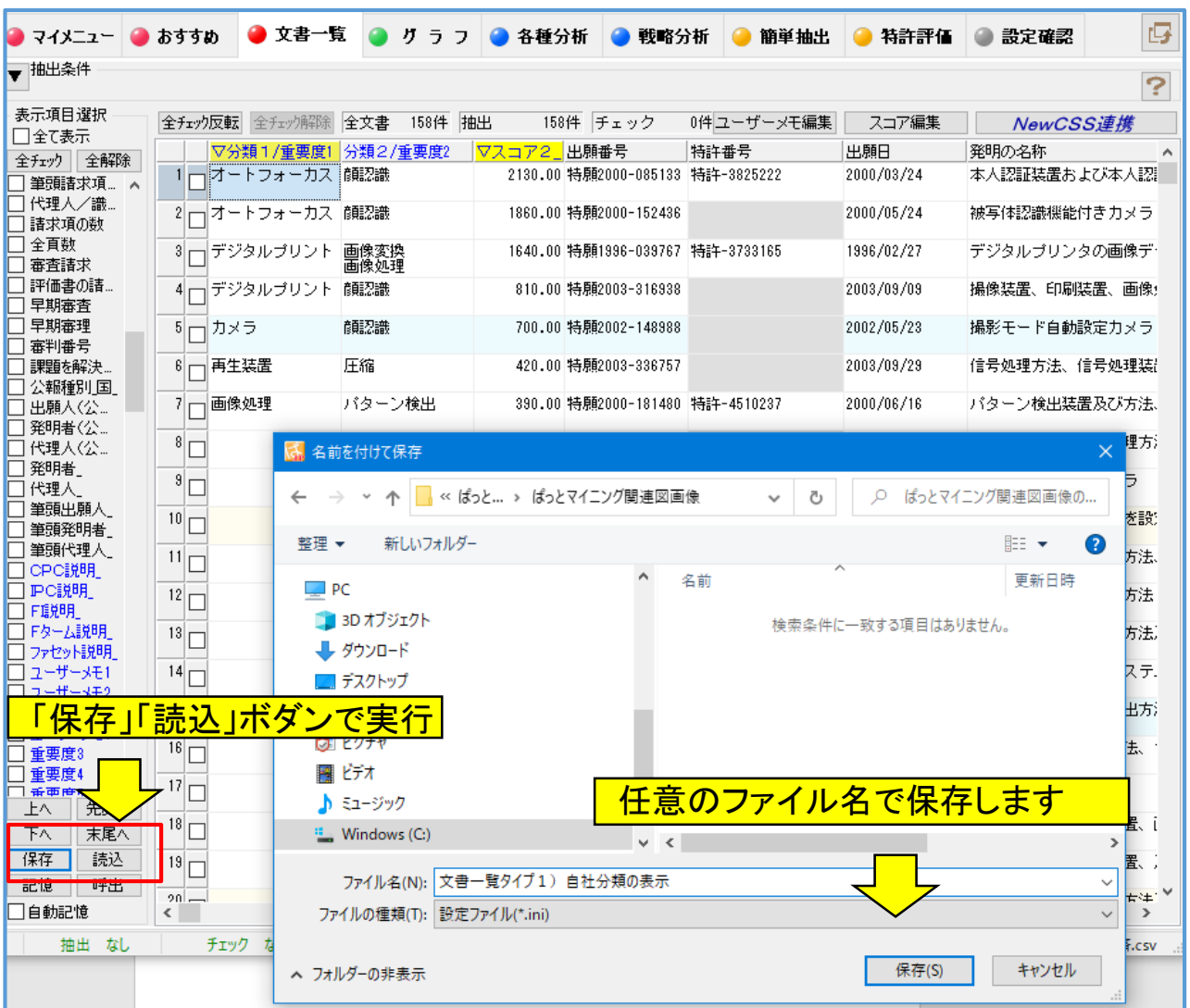

☑ 文書一覧・文書ブラウザで表示している状態を複数「保存」できます。

☑ 保存した表示項目は「読込」ボタンで呼出します。

#### ☆ ここがポイント! ☆

母集団毎、または調査・分析の目的毎に表示項目を保存しておくと、作業の再開時、複数の調査・ 分析業務をおこなう際に便利です。

近傍検索などの分析結果一覧、及びグラフ内一覧でも表示項目の保存・読込みが可能です。

## <u>ー 課題・解決ワードの抽出 ー</u>

☑ 「おすすめ」メニューの【グラフ】に課題×解決ワード×任意項目を追加しました。

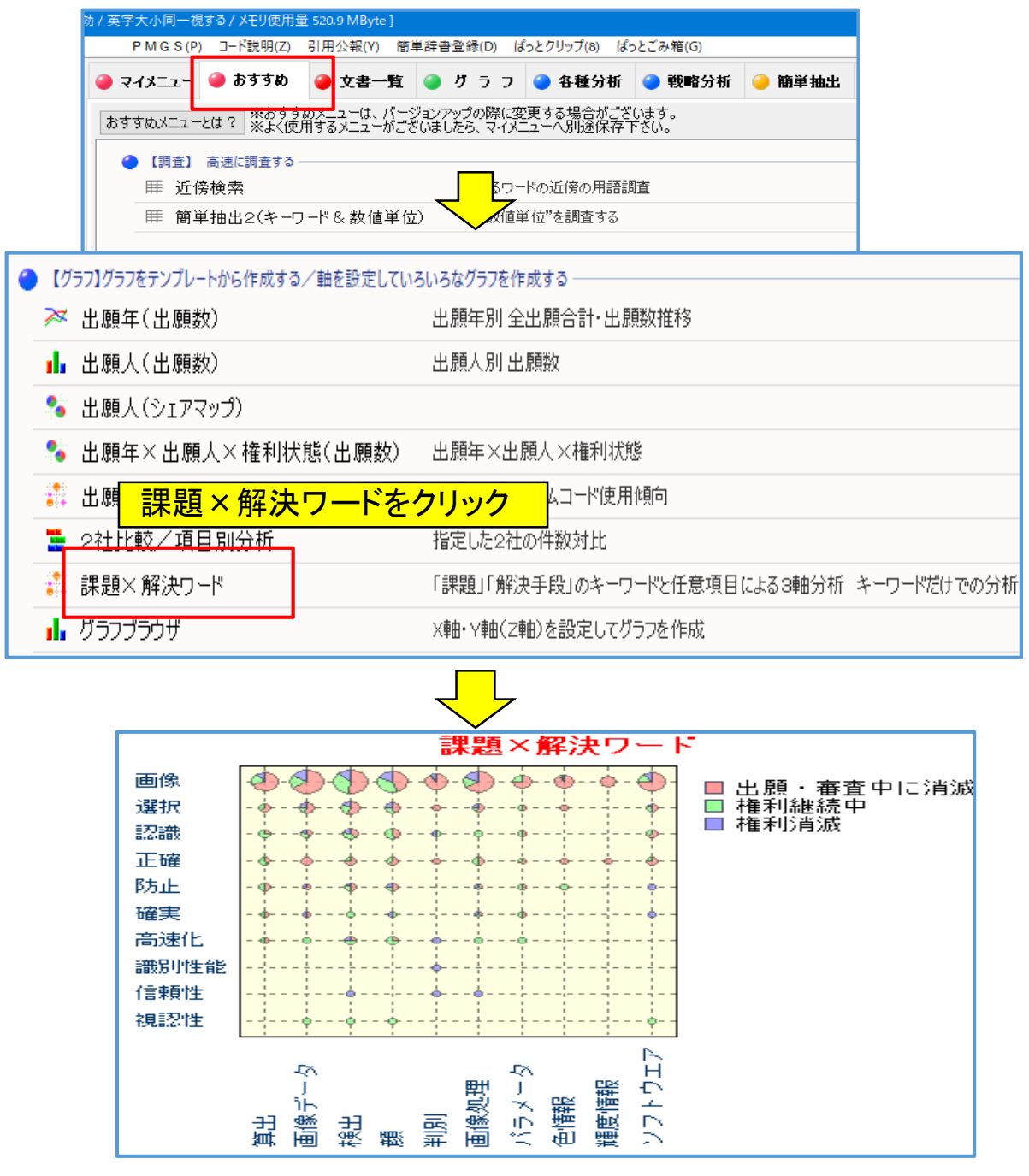

## ☆ ここがポイント! ☆

縦軸に「課題」に含まれるワード、横軸に「解決手段」にワードを配置します。

ワードはランキング内から任意に選択することが可能です。

母集団の中から効率よく課題・解決手段のワードを抽出、グラフ化できます。

## $-$  特許評価のグラフに時系列表示を追加

☑ 「おすすめ」メニューの【特許評価(スコア)からグラフを作成】に、出願年×出願人(スコア)を追加 しました。

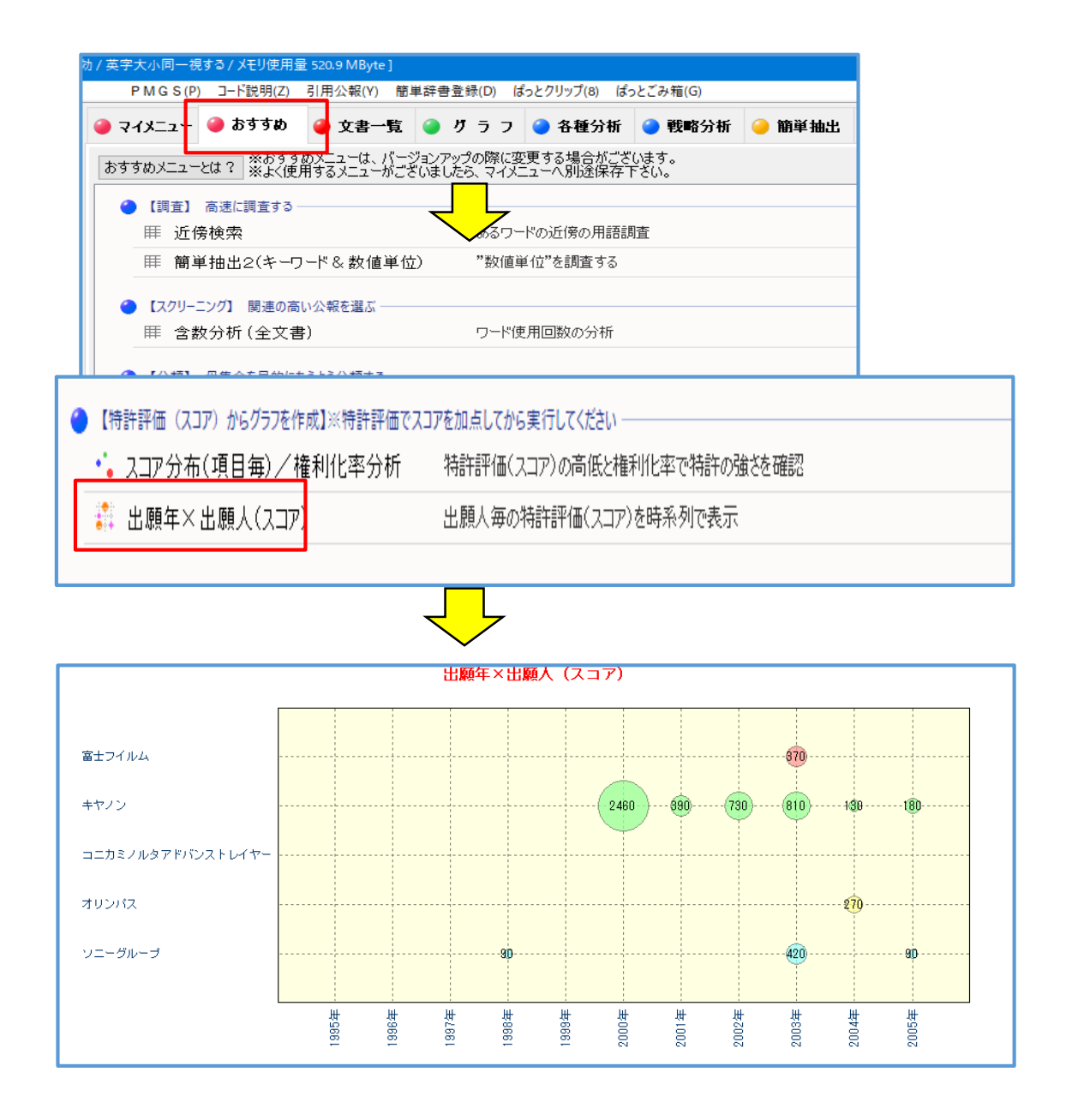

## ☆ ここがポイント! ☆

出願人毎の特許評価(スコア)を時系列表示する事で、年代毎の特許力の推移を確認いただけます。